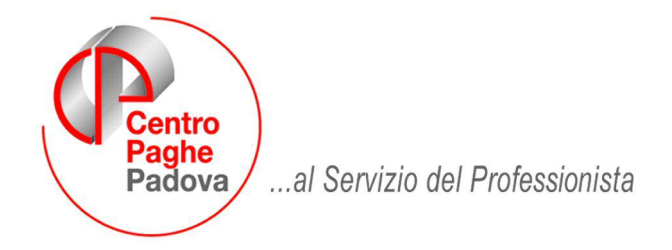

M:\Manuali\Circolari\_mese\2008\05\C0805-5.DOC

# **AGGIORNAMENTO del 06/06/2008**

## SOMMARIO

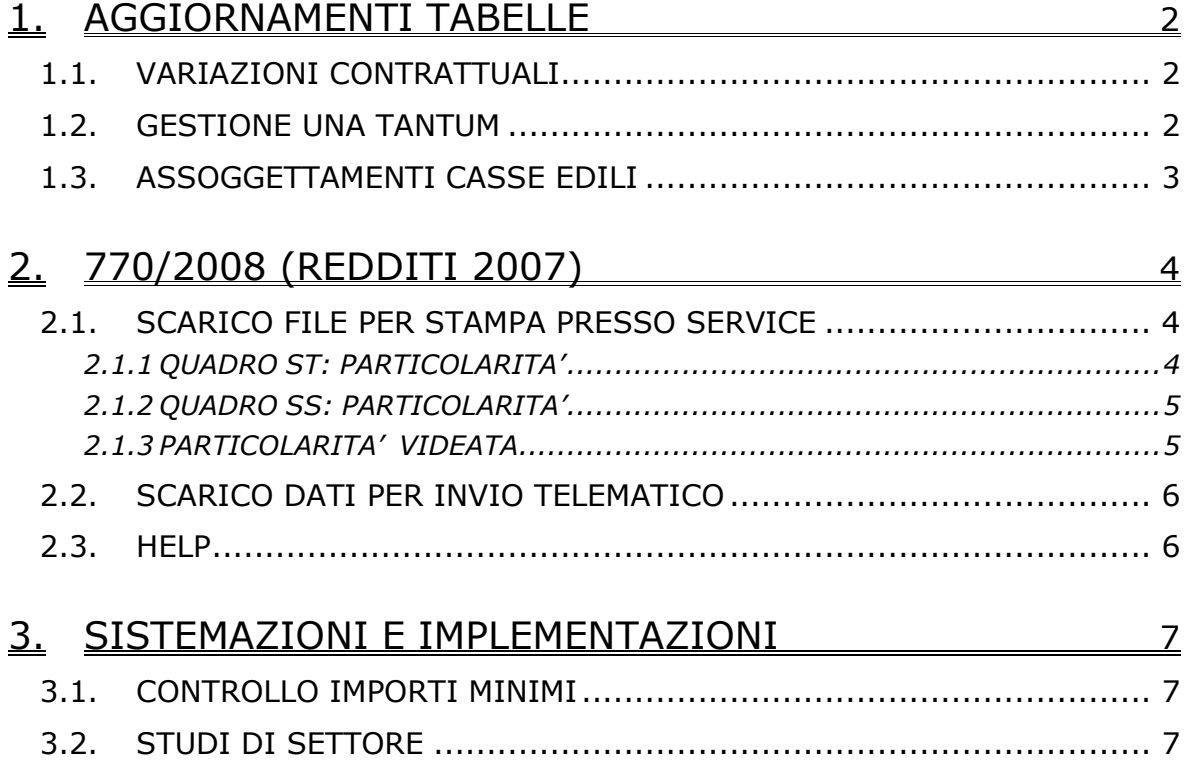

## <span id="page-1-0"></span>**1. AGGIORNAMENTI TABELLE**

### **1.1. VARIAZIONI CONTRATTUALI**

#### **Agricoltura - operai (A072)**

Il 21 aprile 2008 è stato concluso l'accordo di rinnovo del contratto provinciale di Venezia:

- sono stati aggiornati, con decorrenza aprile 2008, i minimi conglobati e gli importi dell'elemento di maggiorazione nelle suddivisioni territoriali di Venezia (VE) per le suddivisioni A e B, a cura Utente la corresponsione degli arretrati
- sono stati inseriti gli importi dell'una tantum provinciale di Venezia (VE) per i livelli con tipo paga mensile per la corresponsione a maggio 2008, per i livelli con tipo paga oraria la corresponsione è a cura Utente (vedere paragrafo una tantum).
- è stato variato l'elemento paga 3 del livello CFD della suddivisione territoriale di Verona (VR) sudd. contrattuale A.

Segnaliamo che è previsto che le quote sindacali siano fissate in misura percentuale ma non sono state date altre indicazioni nel testo, si consiglia di chiedere indicazioni all'associazione di categoria.

#### **Assistenza pubblica ANPAS (E028)**

Il 20 maggio 2008 è stato concluso l'accordo di rinnovo del secondo biennio economico:

- sono stati aggiornati i minimi conglobati,
	- sono stati azzerati gli importi dell'anticipo stabilito dalla circolare 5002/07/cp del 26/11/2007.

A cura Utente la corresponsione degli arretrati tenendo conto che sono stati erogati gli importi dell'anticipo.

Segnaliamo inoltre che il 21 maggio 2008 è stato definito un accordo sulle deroghe all'orario di lavoro.

#### **Emittenti radio-televisive (E039)**

Sono stati inseriti i seguenti codici apprendistato per la gestione dell'apprendistato professionalizzante:

24N livello 3 Appr. professionalizzante suddivisione contr. A (TV),

- 24N livello 2 Appr. professionalizzante suddivisione contr. B (Radio),
- 36N livello 4 Appr. prof. con attestato o dipl. inerente sudd. contr. A (TV),
- 36N livello 3 Appr. prof. con attestato o dipl. inerente sudd. contr. B (Radio),
- 36N livello 5 Appr. prof. con attestato o dipl. inerente sudd. contr. A (TV),
- 36N livello 4 Appr. prof. con attestato o dipl. inerente sudd. contr. B (Radio),
- 36N livello 6 Appr. prof. con attestato o dipl. inerente sudd. contr. A (TV),
- 36N livello 5 Appr. prof. con attestato o dipl. inerente sudd. contr. B (Radio),

48N livello 4 Appr. professionalizzante suddivisione contr. A (TV),

- 48N livello 3 Appr. professionalizzante suddivisione contr. B (Radio),
- 60N livello 5 Appr. professionalizzante suddivisione contr. A (TV),
- 60N livello 4 Appr. professionalizzante suddivisione contr. B (Radio),
- 60N livello 6 Appr. professionalizzante suddivisione contr. A (TV),

60N livello 5 Appr. professionalizzante suddivisione contr. B (Radio).

### **1.2. GESTIONE UNA TANTUM**

*Sono state inserite per alcuni contratti le tranche di una tantum da corrispondere per l'erogazione automatica, in caso di cessazione del dipendente, già dal corrente mese. Per l'applicazione automatica si rinvia alla circolare 02/2004, punto 2.7. A cura Utente il controllo dei casi non gestiti in automatico.* 

#### **Agricoltura - operai (A072)**

*Importante: ricordiamo che l'una tantum è prevista solo dal contratto provinciale di Venezia ed è stata abilitata solo per le suddivisioni territoriali riferite a Venezia.* 

Agli operai a tempo indeterminato e determinato il cui rapporto di lavoro sia in essere al 21 aprile 2008, verrà corrisposto un importo a titolo di una tantum, per il periodo dal 1° gennaio al 31 marzo 2008, corrispondente all'incremento percentuale concordato, rapportato al periodo di effettivo lavoro.

Centro Paghe Padova Srl – Aggiornamento del 06 giugno 2008 2

<span id="page-2-0"></span>Per gli operai a tempo determinato sono previsti importi di una tantum per ogni giornata retribuita, per tali caratteristiche la gestione automatica non è possibile, a cura Utente valutare come procedere (vedere la tabella dell'associazione di categoria).

*L'una tantum è automatica solo per i livelli con tipo paga mensile, a cura Utente calcolare gli importi per i livelli con tipo paga oraria in base alle giornate retribuite, come indicato nella tabella dell'associazione di categoria.* 

*Gli importi sono stati inseriti per la corresponsione automatica con il mese di maggio 2008, in assenza di una specifica indicazione nei testi contrattuali.*

*In assenza di specifiche istruzioni per gli apprendisti, gli importi sono uguali a quelli degli altri lavoratori, a cura Utente valutare se proporzionare, secondo lo scaglione di apprendistato, gli importi proposti in automatico nei movimenti dei dipendenti. Gli importi vengono proporzionati per i lavoratori part-time.*

## **1.3. ASSOGGETTAMENTI CASSE EDILI**

#### **E' stato inserito l'assoggettamento fiscale per la cassa edile:**

**Chieti (CH)** che varia da 0 a 0,31%, la percentuale trasformata nella procedura varia da 0 a 2,18%.

## <span id="page-3-0"></span>**2. 770/2008 (REDDITI 2007)**

### **2.1. SCARICO FILE PER STAMPA PRESSO SERVICE**

Per far eseguire le stampe al Centro, si deve scegliere la funzione *Scarico file per stampa presso service* prevista dalla sessione *Utility* della procedura 770/PC e creare il file che può essere scaricato su floppy e consegnato manualmente o inviato con il programma trasmissioni effettuando le seguenti operazioni:

- scegliere quali ditte stampare; se singola ditta con un doppio clic sul rigo corrispondente alla o alle ditte interessate, se tutte con il tasto Seleziona tutto, indipendentemente dal tipo denuncia indicato (S o O)
- clic su Conferma
- scegliere se scaricare nel drive A, per consegnare il file su floppy al Centro direttamente dall'Utente o Trasmissioni se l'invio verrà fatto tramite modem. In quest'ultima ipotesi la creazione del file per service ed il conseguente invio deve essere fatta dal PC utilizzato per l'invio delle paghe al Centro.

A differenza dello scarico telematico. le stampe vengono effettuate in base al tipo denuncia presente nel frontespizio, con le seguenti caratteristiche:

- se ditte con codice S (Semplificato): vengono stampati il Frontespizio e i quadri LD, LA, SS, ST ed SX (il frontespizio e i quadri SS / ST / SX con le specifiche previste per il 770 semplificato), indipendentemente se presente la X anche su altri quadri; nel caso di stampa dei quadri LD e LA di un 770 Ordinario, a cura Utente l'eventuale cancellazione del contrassegno X sui quadri che dovranno essere stampati solo con le specifiche dell'Ordinario (ST / SX);
- se ditte con codice O (Ordinario): vengono stampati tutti i quadri ad eccezione dell'LD e dell'LA anche se presente la X su tali quadri (il frontespizio e i quadri SS / ST / SX con le specifiche previste per il 770 ordinario); a cura Utente l'eventuale cancellazione del contrassegno X sui quadri che dovranno essere stampati solo con le specifiche del semplificato (SS / ST / SX);
- se presente la spunta nel campo "Stampa tutti i quadri", indipendentemente dal codice tipo di dichiarazione (S o O): vengono stampati i quadri LD / LA / SS del semplificato, tutti i quadri dell'ordinario, i quadri SS / ST / SX con le specifiche previste per il 770 ordinario e 2 frontespizi, uno con le specifiche del semplificato e uno con le specifiche dell'ordinario**; tale scelta deve essere utilizzata per la sola stampa di 770 sezione II, presentati senza particolarità (frontespizio e quadri LD / LA / SS come semplificati e frontespizio, quadri SS / ST / SX come ordinario).**

Nell'invio dei dati al Centro per la stampa del 770 in service, **non è possibile inviare la stessa ditta con diverse specifiche nella stessa elaborazione (esempio dichiarazione sia come Semplificato che come Ordinario), ma è necessario inviare i dati in giorni diversi, possibilmente dopo aver ricevuto le stampe del primo invio.** Visto che in automatico tutti i quadri presenti nella dichiarazione, sono già contrassegnati con una X, a cura Utente l'eventuale cancellazione di tale contrassegno, in corrispondenza dei quadri dei quali non si desidera la stampa (ad esempio nel caso di ristampa di un singolo quadro), tenendo presente che il frontespizio viene sempre stampato, anche se non contrassegnato.

Nel caso di invio della dichiarazione con particolarità, vedere i capitoli *STAMPE – QUADRO ST: PARTICOLARITA' / QUADRO SS: PARTICOLARITA'* per la corretta stampa dei quadri SS e ST se effettuato l'invio telematico particolare (sezioni III/IV o sezione I).

#### **2.1.1 QUADRO ST: PARTICOLARITA'**

Per permettere la stampa del 770 con le specifiche contenute nelle sezioni I / III / IV della redazione della dichiarazione, è stata prevista la possibilità di indicare note non previste dalle Istruzioni Ministeriali, per identificare i tributi che devono essere inclusi o esclusi dal file che verrà inviato al Ministero delle Finanze.

Centro Paghe Padova Srl – Aggiornamento del 06 giugno 2008 4

<span id="page-4-0"></span>Per la **stampa** (Gestione stampe quadri, Stampa bozza, Stampa in service), è stata prevista la possibilità di effettuare le scelte con le caratteristiche previste per: invio senza particolarità:

- **X indicata di default** : stampa di tutti i tributi, indipendentemente dalla sezione presente nel frontespizio e dalle note presenti nel quadro ST.

sezione I particolare della redazione della dichiarazione

- modello semplificato, utilizzare la scelta U:
	- **U** : vengono stampati solo i tributi del semplificato (esempio 1001/1004/1040/3802….) e tributi con nota U; non vengono stampati i tributi dell'ordinario o con nota W;

modello ordinario, utilizzare la scelta W:

W : vengono stampati solo i tributi diversi dai precedenti e tributi con nota W; non vengono stampati i tributi con nota U;

sezione III della redazione della dichiarazione:

Y : vengono stampati i tributi del semplificato relativi al lavoro dipendente (esempio 1001/1004/3802….); non vengono stampati i tributi dell'ordinario, del lavoro autonomo e i tributi con note V e W;

sezione IV della redazione della dichiarazione:

- **V** : vengono stampati i tributi del semplificato relativi al lavoro autonomo (1019/1020/1038/1040/1051) e tributi con nota V; non vengono stampati i tributi dell'ordinario, del lavoro dipendente e i tributi con nota W.

#### **Attenzione: la scelta deve essere obbligatoriamente fatta nei casi previsti per la corretta stampa dei tributi del quadro ST.**

#### **2.1.2 QUADRO SS: PARTICOLARITA'**

Per permettere la stampa del 770 con le specifiche contenute nelle sezioni III / IV della redazione della dichiarazione, è stata prevista la possibilità di indicare note non previste dalle Istruzioni Ministeriali, per identificare i campi che devono essere inclusi o esclusi dal file che verrà inviato al Ministero delle Finanze.

Per la **stampa** (Gestione stampe quadri, Stampa bozza, Stampa in service), è stata prevista la possibilità di effettuare le scelte con le caratteristiche previste per: invio senza particolarità:

- **X indicata di default** : stampa di tutti i campi in base al tipo di dichiarazione S o O nel frontespizio, indipendentemente dalla sezione;

sezione III della redazione della dichiarazione:

- **Y** : vengono stampati solo i campi del semplificato relativi al lavoro dipendente; sezione IV della redazione della dichiarazione:

- **V** : vengono stampati solo i campi del semplificato relativi al lavoro autonomo.

#### **Attenzione: la scelta deve essere obbligatoriamente fatta nei casi previsti per la corretta stampa dei campi del quadro SS (sezioni III e IV).**

#### **2.1.3 PARTICOLARITA' VIDEATA**

Per una immediata visione da parte dell'Utente dei **quadri che sono già stati creati (floppy o trasmissione) per la stampa in service**, abbiamo previsto la seguente colorazione dei quadri:

- **giallo**: se è stata richiesta la stampa del quadro come semplificato
- fucsia: se è stata richiesta la stampa del quadro come ordinario
- **verde**: se è stata richiesta la stampa del quadro sia come semplificato che come ordinario.

I quadri LD e LA possono essere stampati solo con le specifiche del modello 770 semplificato (giallo), i quadri SF, SG, SH, SI, SK, SL, SM, SO, SP, SQ, SR, possono essere stampati solo con le specifiche del modello 770 ordinario (fucsia), mentre il frontespizio e i quadri SS / ST / SX possono essere stampati sia con le specifiche del modello 770 ordinario che del 770 semplificato (se entrambi verde).

Per coloro che non intendono avvalersi del service è comunque possibile la stampa laser in studio.

<span id="page-5-0"></span>E' stata implementata la procedura di scarico dei file per la stampa del 770 al Centro, proponendo in automatico il programma delle trasmissioni se scelto questo tipo di scarico:

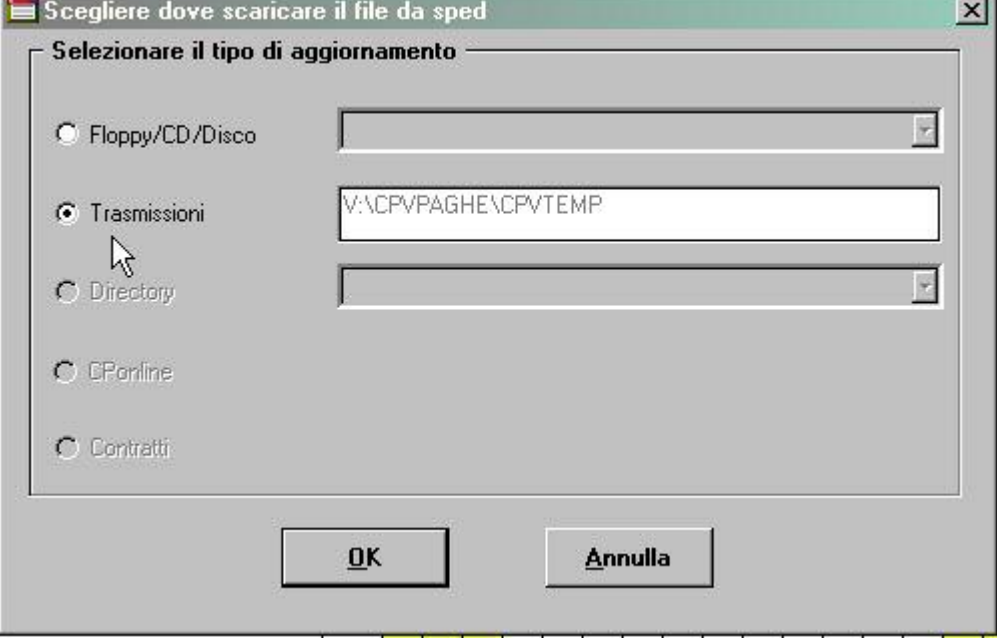

#### **Si ricorda che la creazione del file per service ed il conseguente invio deve essere fatta obbligatoriamente dal PC utilizzato per l'invio delle paghe al Centro.**

Per non inviare la trasmissione creata, è sufficiente cancellare il file da *drive:\CPVPAGHE\CPVTEMP.* La presenza di trasmissioni 770*,* non blocca l'invio delle trasmissioni delle paghe

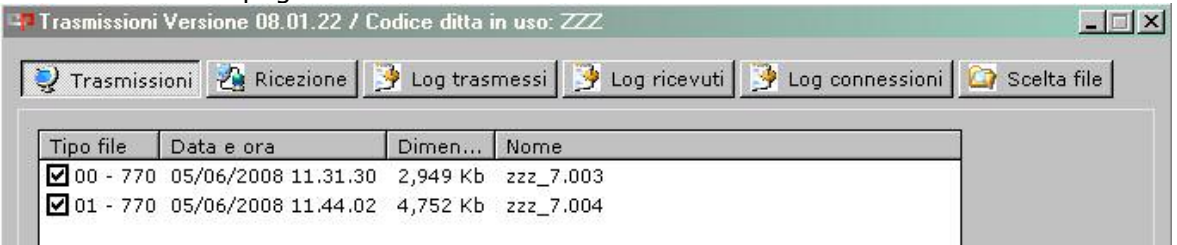

## **2.2. SCARICO DATI PER INVIO TELEMATICO**

E' stata sistemata l'anomalia per la quale nel quadro ST del modello ordinario, non venivano riportati correttamente alcuni dati inseriti nel bottone VERSAMENTI

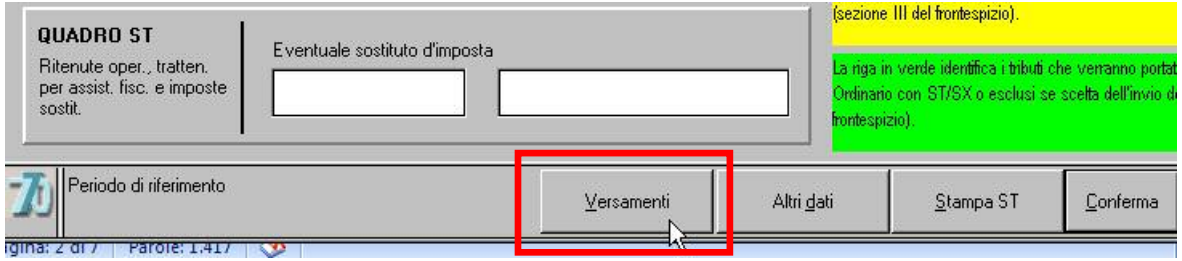

### **2.3. HELP**

E' presente la circolare cumulativa con le funzionalità del programma 770/2008. Per accedere, dal menu della procedura 770, scelta Help, il documento è in PDF (per aprirlo bisogna che sia installato il programma Acrobat reader).

## <span id="page-6-0"></span>**3. SISTEMAZIONI E IMPLEMENTAZIONI**

### **3.1. CONTROLLO IMPORTI MINIMI**

L'utility anno corrente "Controllo importi minimi" è stata allineata con i nuovi importi delle addizionali comunali, suddivisi per singolo comune.

## **3.2. STUDI DI SETTORE**

E' stato aggiornato il calcolo delle giornate utili per i lavoratori apprendisti.

Come da istruzioni 2008 per gli studi di settore, per gli apprendisti sono considerate utili le giornate retribuite indicate nel DM10 (campo storico 145)